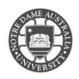

Personal details can be changed at Student Centre Self Service via student page on the Notre Dame website.

1. Access the **Students** page on the ND website. <u>https://www.notredame.edu.au/current-students</u>

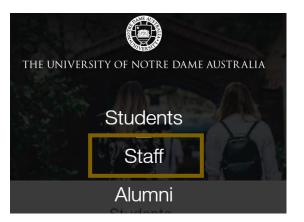

2. Click on Student Centre

|                   |         | Stuc  | lents               |                        |                  |
|-------------------|---------|-------|---------------------|------------------------|------------------|
| Щ.<br>MyND Portal | Library | Email | 8<br>Student Centre | ې<br>New to Notre Dame | O<br>Campus Maps |

 Enter your Student ID and password to access the portal.
 Example: Username: 32001234

Password: Nd01021994

| User ID                              |
|--------------------------------------|
| 32001234                             |
| Password                             |
| ••••••                               |
| Select a Language                    |
| English                              |
| Sign In<br>Enable Accessibility Mode |

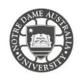

# STUDENT CENTRE

### **My Profile**

Under My Profile, you can change your details

- Name or Address
- Personal and Emergency Contact Details
- Email Address

You can view and update your details.

**\$** 

nt Homepage

My Profile

Please kindly contact Student Administration if you require assistance updating your details.

| Menu 🖻                                                                           |
|----------------------------------------------------------------------------------|
| Search:                                                                          |
| My Favorites                                                                     |
| <ul> <li>Self Service</li> <li>Class Search / Browse</li> <li>Catalog</li> </ul> |
| Enrollment                                                                       |
| Campus Personal     Information     My Profile     Addresses                     |
| Phone Numbers                                                                    |
| Email Addresses                                                                  |
| Emergency Contacts                                                               |
| Academic Records                                                                 |
| Degree Progress/Graduation                                                       |
| Transfer Credit                                                                  |
| Student Centre                                                                   |

Please kindly contact your campus Service Desk if you require assistance accessing your portal.

### Fremantle

08 9433 0999 8am – 5pm WAST

fremantle.it@nd.edu.au

## Sydney

02 8204 4444 8am – 5pm AEST

sydney.it@nd.edu.au

#### Broome

08 9192 0632 8am – 4:30pm WAST

broome.it@nd.edu.au